### ESTUDO DO MOVIMENTO COM O APLICATIVO VIDANALYSIS: POSSIBLIDADES NO ESTUDO DE LANÇAMENTO DE PROJÉTEIS

FRANCISCO ADEIL GOMES DE ARAÚJO<sup>∗</sup>

Secretaria de Educação Básica do Ceará- SEDUC

EEFM Poeta Patativa do Assaré, Bom Jardim, Fortaleza-CE CEP 60540-096

### MEIRIVÂNI MENESES DE OLIVEIRA†

Secretaria de Educação Básica do Ceará- SEDUC

EEFM Anísio Teixeira, Pan Americano, Fortaleza - CE CEP: 60441-380

### ELONEID FELIPE NOBRE

UniversidadeFederal do Ceará - UFCE Campus do Pici, BL 902

Av. Mister Hull, s/n - Pici, Fortaleza - CE, 60455-760

### ALEXANDRE GONÇALVES PINHEIRO

Faculdade de Educação, Ciências e Letras do Sertão Central,

Universidade Estadual do Ceará- UECE, Planalto Universitário, Quixadá-CE, CEP: 63.900-000

#### MARCONY SILVA CUNHA

Departamento de Física, Universidade Estadual do Ceará - UECE Av. Dr. Silas Munguba,1700, Itaperi, 60714-903, Fortaleza-CE

#### Resumo

*O presente trabalho procurou contribuir para o estudo do lançamento de projéteis em sala de aula para alunos do primeiro ano do Ensino Médio, utilizando o aplicativo VidAnalysis. Para alcançar os objetivos é proposto, como exemplo do lançamento de um projétil, o lançamento de um foguete construído com materiais de baixo custo. Seu movimento foi filmado e analisado a partir dos dados e gráficos gerados pelo aplicativo. Para orientar o trabalho dos alunos em sala de aula, o professor poderá orientá-los a investigar sobre a tangente do ângulo de inclinação da base, o tempo de subida e descida do foguete, seu alcance, sua velocidade e posição em cada eixo, além de suas funções. Propõe-se também que os alunos trabalhem em regime de colaboração, em que uma equipe grava um vídeo e envia para outras equipes analisarem e redigirem relatórios apresentando os gráficos, as tabelas e as considerações feitas em equipe.*

<sup>∗</sup>E-mail: email do autor

<sup>†</sup>E-mail: email do coautor

Palavras-chave: Lançamento de projéteis; ensino de Física; videoanálise.

#### Abstract

*The present work sought to contribute to the study of the launching of projectiles in the classroom for first year students of high school, using the application VidAnalysis. To achieve the objectives, it is proposed, as an example, the launching of a projectile, the launching of a rocket built with low cost materials. His movement was filmed and analyzed from the data and graphics generated by the application. In order to guide the students' work in the classroom, the teacher can guide them to investigate the tangent of the angle of inclination of the base, the rise and fall time of the rocket, its range, speed and position on each axis, in addition to their functions. Students are also encouraged to work collaboratively, in which a team records a video and sends it to other teams to analyze and compose reports presenting graphs, tables, and team-based considerations.*

Keywords: Launching of projectiles; Physics teaching; Videoanalysis.

### 1 Introdução

A videoanálise não é uma técnica nova. Ela foi utilizada pela primeira vez em 1878 pelo fotógrafo inglês Eadweard Muybridg que queria tirar uma dúvida que pairava na época sobre o galope de um cavalo. Havia dúvidas sobre se os cavalos levantavam todas as patas ao mesmo tempo durante um galope. No experimento realizado por este fotógrafo, foram utilizadas várias câmeras, obteve-se 24 fotografias, as quais foram em rápida sucessão e em diferentes momentos durante o movimento do cavalo. Entre as fotos, ele conseguiu capturar uma fotografia e comprovar que o cavalo tirava as quatro patas do chão [1].

Hoje, com apenas uma câmera embutida nos smartphones e um aplicativo apropriado é possível que os usuários capturem um vídeo e analise-os quadro a quadro obtendo assim dados sobre a velocidade e a posição de um objeto em movimento.

Apesar do rápido avanço das tecnologias móveis observado no dia-a-dia das pessoas, a influência na educação oferecida em escolas públicas do país, todavia chega muito lentamente.

Pesquisa recente realizada pelo Comitê Gestor da Internet no Brasil [2], aponta que houve um aumento no percentual de professores que utilizam o celular para acessar a internet, passando de 66%, em 2014, para 85%, em 2015. Porém, a utilização do celular em atividades pedagógicas foi mencionada por apenas 39% dos professores.

Os alunos desconhecem um mundo sem tecnologias e estão acostumados a usar celulares e computadores cada vez mais avançados, a interagir em ambientes virtuais, a serem líderes nestes ambientes e principalmente a buscar e selecionar os conhecimentos que os atraem. No entanto, este comportamento participativo, muitas vezes não é observado em sala de aula. Desta maneira, a aplicação desta proposta é uma oportunidade para verificar o nível de aceitação e participação dos alunos em atividades que utilizem uma tecnologia que está presente no cotidiano deles.

Ainda segundo o Comitê Gestor da Internet no Brasil [2] "[...] enquanto a escola e seus alunos utilizarem linguagens diferentes, não haverá diálogo possível e o processo de ensino-aprendizagem terá, sempre mais, dificuldades para se efetivar."

Outro ponto que esta proposta tenta amenizar são as dificuldades apresentadas pelos estudantes com relação à noção de função. Percebe-se que no estudo destas, é dada uma ênfase maior para álgebra, deixando de lado as construções e as análises de suas representações gráficas ou tabulares, o que limita desta maneira, a compreensão real deste assunto por parte dos alunos.

Segundo Borba & Penteado [3] "conhecer sobre funções passa a significar saber coordenar representações. Essa nova abordagem só ganha força com ambientes computacionais que geram gráficos vinculados a tabelas e expressões algébricas".

Neste sentido, o presente trabalho procurou contribuir com o estudo de lançamento oblíquo e consequentemente o estudo de funções em sala de aula, utilizando um aplicativo de videoanálise no primeiro ano do Ensino Médio. Especificamente, buscou-se também:

a Fazer com que os smartphones sejam vistos como recursos didáticos em sala de aula;

- b Construir um foguete utilizando materiais de baixo custo;
- c Estabelecer uma interação entre a teoria e a aplicação do conhecimento físico a situações concretas;
- d Permitir aos alunos um papel mais ativo a partir da utilização do smartphone como instrumento de medição e análise;
- e Possibilitar o aprendizado com diferentes representações como gráficos, diagramas, tabelas, imagens e o próprio vídeo.
- f Comparar os conhecimentos teóricos com os dados obtidos a partir de uma experiência em tempo real.

Como exemplo do lançamento de um projétil, utilizou-se neste trabalho um foguete. Seu movimento foi analisado a partir dos dados e gráficos gerados pelo aplicativo *VidAnalysis*, que está disponível para os usuários do sistema operacional Android. Está disponível no canal do autor deste artigo um vídeo tutorial do aplicativo *VidAnalysis*<sup>1</sup> .

O smartphone utilizado foi um *MOTO G3* que possui uma câmera que filma a uma taxa de 30 quadros por segundo com uma resolução de 4128 x 3096 pixel, o que significa que cada quadro dura 1/30 de segundo.

Em cada quadro do vídeo, pode-se determinar a localização de um pixel horizontal ou vertical, com o auxilio de um objeto no vídeo de tamanho conhecido, como uma régua, por exemplo, e converter os pixels em metros. Com isso, é possível criar gráficos do movimento horizontal e vertical em função do tempo.

O presente trabalho está dividido em quatro seções, sendo esta a primeira. Na segunda seção são apresentadas a construção do foguete utilizando palitos de fósforo, os cuidados que se deve ter ao se gravar um vídeo para ser analisado, além das análises dos gráficos gerados pelo aplicativo. Já na terceira seção são apresentadas propostas sobre como explorar este aplicativo em de aula. E na quarta seção, são retomados alguns pontos importantes apresentados neste trabalho.

<sup>1</sup>https://www.youtube.com/watch?v=CaLR4bUL9LM.

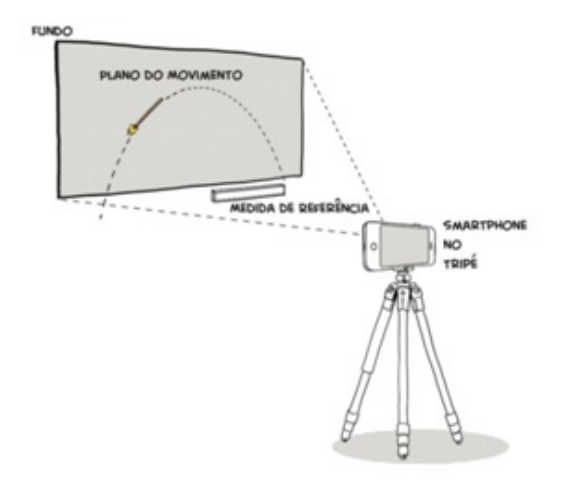

Figura 1: *Smartphone perpendicular ao plano do movimento. Fonte: arquivo do autor.*

# 2 Desenvolvimento do experimento

#### 2.1 Construindo um foguete com palitos de fósforo e a base de lançamento

Para construir um foguete utilizando materiais de baixo custo, serão necessários três palitos de fósforo, papel alumínio, um palito de churrasco, uma tesoura e um clipe de papel. Com o material reunido deve-se proceder conforme o passo-a-passo disponível no canal do *youtube* do autor deste artigo<sup>2</sup>.

### 2.2 Antes do lançamento

Para poder fazer uma boa análise do movimento do lançamento de qualquer projétil, deve-se tomar alguns cuidados ao se gravar o vídeo.

O primeiro está ligado ao ambiente, ele deve estar bem iluminado. Após escolhido o ambiente, o *smartphone* deve estar fixo e localizado em um plano perpendicular ao plano do movimento, como pode-se observar na Figura 1.

Outro cuidado que deve ser tomado é em relação à distância da gravação. O vídeo deve ser gravado o mais próximo possível do movimento, porém toda a trajetória seguida pelo objeto deve estar contida nele.

Por fim, deve existir algum objeto no experimento de tamanho conhecido, como por exemplo, uma régua, para tomar como referência. Este objeto deve estar no mesmo plano do movimento do projétil.

Tomados todos os devidos cuidados, o experimento estará pronto para ser filmado.

<sup>2</sup>https://www.youtube.com/watch?v=ROL363wPtIQ.

### 2.3 Lançando o foguete e preparando as imagens para serem analisadas

Para lançar o foguete, deve-se queimar sob o papel alumínio a parte onde as duas pontas das cabeças dos palitos de fósforo se encontram até que sua temperatura de combustão seja alcançada. Na Figura 2 podemos observar o lançamento de um foguete.

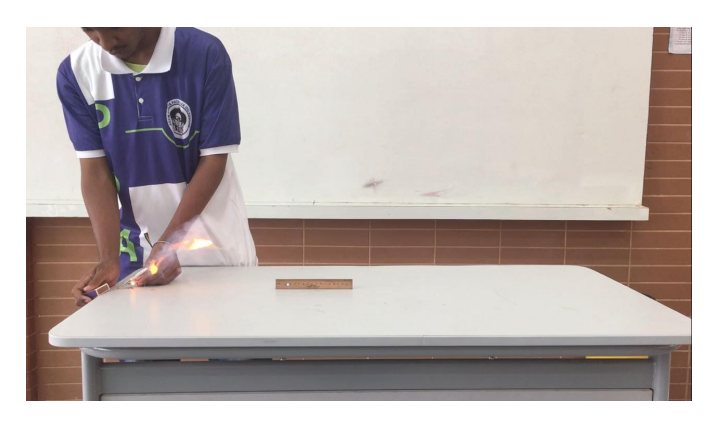

Figura 2: *Lançamento do foguete construído com palito de fósforo. Fonte: Arquivo do próprio autor.*

Após gravar o vídeo, a videoanálise será realizada pelo aplicativo *VidAnalysis*, que está disponível para o sistema operacional *Android*<sup>3</sup> . Com este aplicativo o usuário poderá marcar os pontos por onde o objeto passou, ou seja, a sua trajetória, bem como definir a distância de referência e a origem do sistema como mostra a Figura 3.

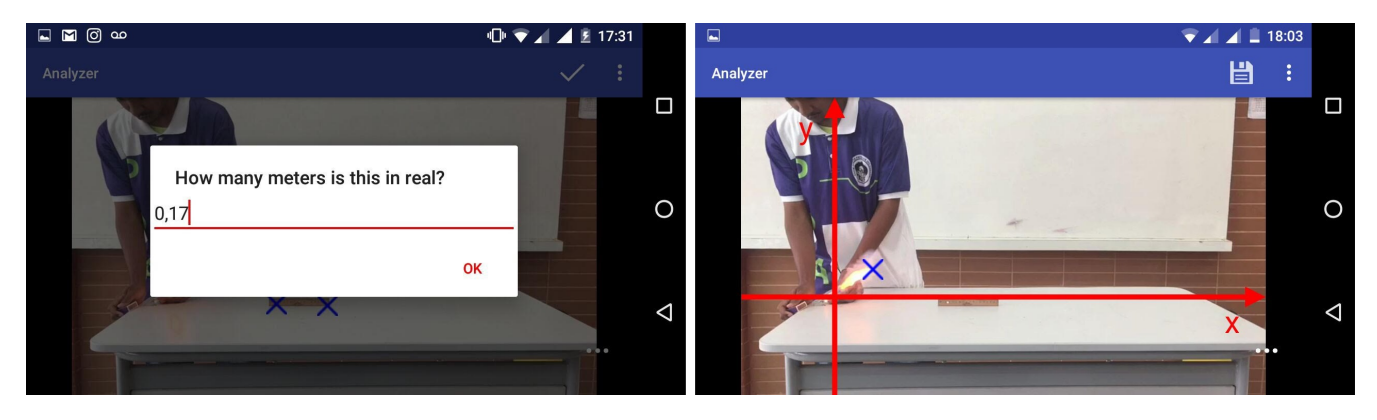

Figura 3: *A figura mostra à esquerda o tamanho da régua que foi usada como referência; à direita os pontos da trajetória do foguete e a origem do sistema na ponta do mesmo. Fonte: Imagem gerada pelo aplicativo VidAnalysis durante a realização do experimento.*

Após a marcação ponto a ponto da trajetória do foguete, o aplicativo produzirá gráficos da posição versus tempo e da velocidade versus tempo para cada coordenada separadamente, bem como uma tabela com todos os dados do movimento, permitindo ao usuário descobrir parâmetros como velocidade, aceleração, ângulo de lançamento e as equações do movimento.

<sup>3</sup>https://play.google.com/store/apps/details?id=com.vidanalysis.free&hl=pt\_BR.

### 2.4 Videoanálise do movimento de um foguete

O objetivo desta seção é fazer a videoanálise do movimento do lançamento do foguete. No movimento do foguete há duas componentes cartesianas: x na direção horizontal e y na direção vertical.

No eixo y, a aceleração devido à gravidade atua para baixo no sentido negativo, enquanto que a aceleração horizontal é nula. Estes dois movimentos, horizontal e vertical são independentes, o que significa que um não afeta o outro.

Sendo assim, desprezando qualquer influência causada por forças de atrito e usando um sistema de coordenadas cartesiano bidimensional cuja origem coincida com o foguete em t = 0, foi realizada a análise do movimento do foguete.

O primeiro gráfico apresenta a posição do foguete versus o tempo para o eixo x. Como mostra a Figura 4.

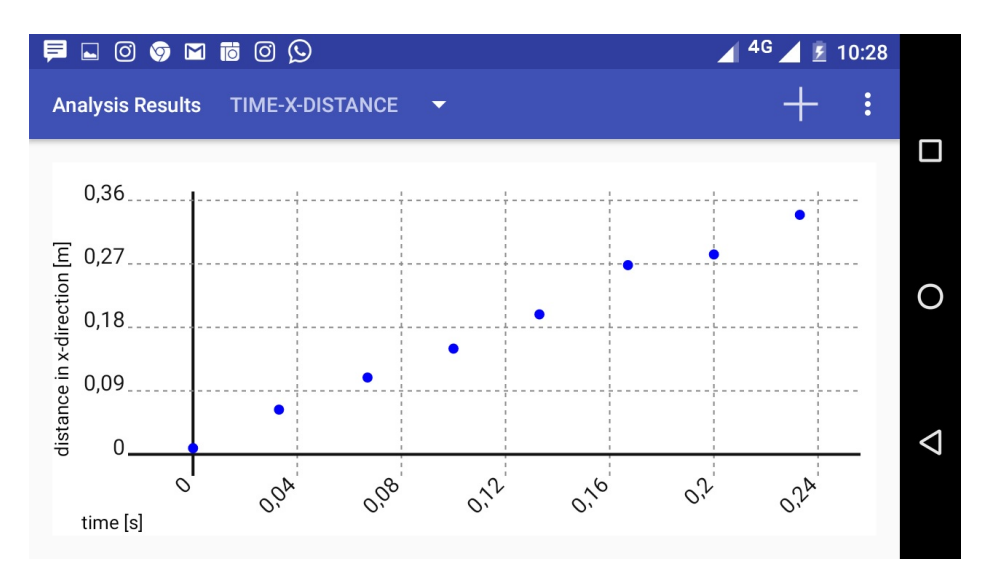

Figura 4: *Gráfico da posição versus o tempo do foguete para o eixo x. Fonte: Imagem gerada pelo aplicativo VidAnalysis durante a realização do experimento.*

Sabe-se que a função cinemática para a posição x versus tempo é linear e representada por

$$
x = x_0 + v_{x0}t. \tag{1}
$$

Um ponto positivo deste aplicativo é que ele possibilita aos alunos levantar hipóteses e testá-las para descobrir qual a função que melhor representa cada gráfico, fazendo com que eles observem a importância de cada coeficiente como mostra a Figura 5.

A partir da imagem da figura 5, pode-se observar que a função que melhor representa o gráfico gerado é (unidades SI)

$$
x = 0,01 + 1,4.t
$$
 (2)

onde  $x_0 = 0, 01m$  e  $v_{x0} = 1, 4m/s$ . Assim sendo, a equação (2) descreve a trajetória no eixo x pelo tempo descrita pelo foguete no experimento.

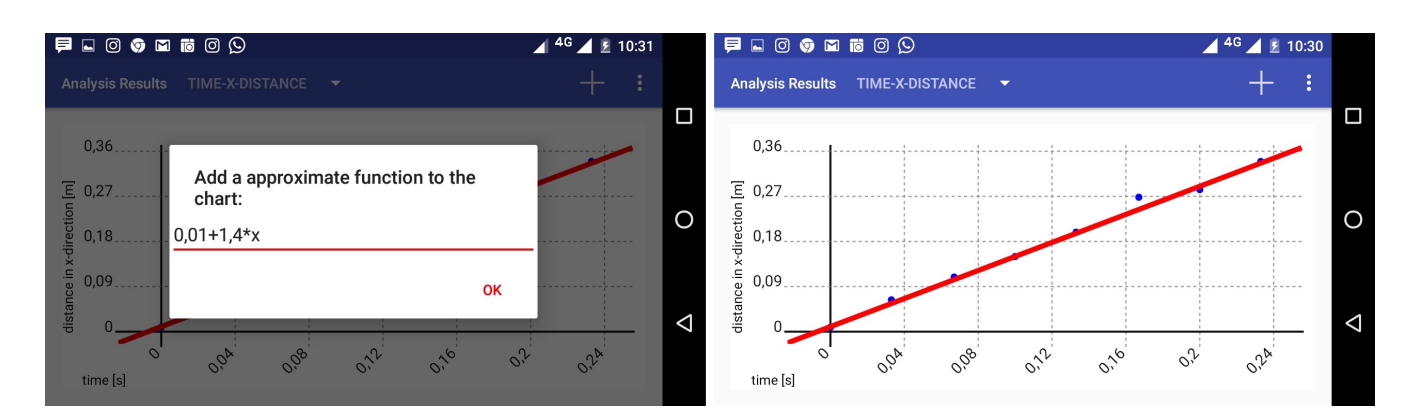

Figura 5: *A figura mostra como os alunos podem testar qual a função descreve melhor o gráfico gerado pelo aplicativo para a posição no eixo x pelo tempo. A figura da direita mostra o ajuste da função escolhida (linha vermelha) sobre os pontos do gráfico. Fonte: Imagem gerada pelo aplicativo VidAnalysis durante a realização do experimento.*

Já o gráfico da função cinemática da posição no eixo y versus o tempo é representada por uma função quadrática, como mostra a Figura 6 e representada por

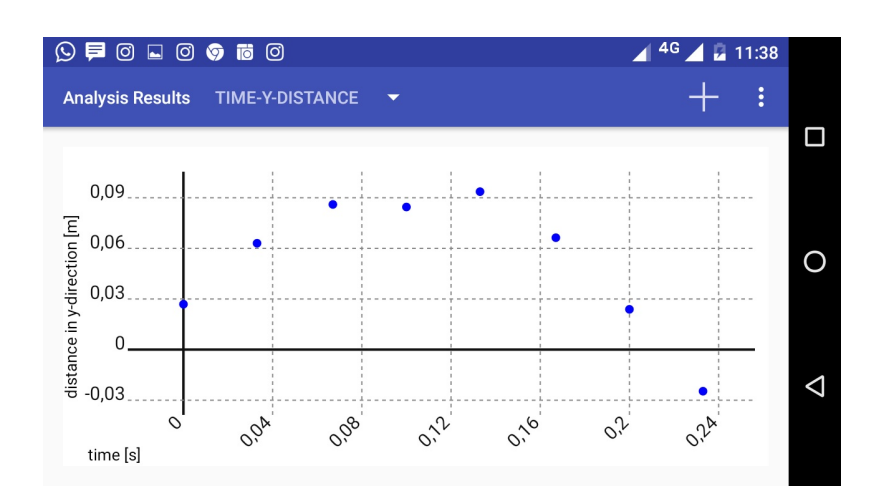

 $y = y_0 + v_{0y}t - \frac{1}{2}$ 2  $gt^2$  $\hspace{2.6cm} . \hspace{2.6cm} (3)$ 

Figura 6: *Gráfico da posição versus o tempo do foguete para o eixo y. Fonte: Imagem gerada pelo aplicativo VidAnalysis durante a realização do experimento.*

Novamente os alunos podem testar diversas funções e encontrar a que melhor se encaixa no gráfico fornecido pelo aplicativo, como mostra a Figura 7.

A partir da imagem da figura 7, pode-se observar que a função que melhor representa o gráfico gerado é

$$
y = 0,03 + 1,2t - 6t^2,\tag{4}
$$

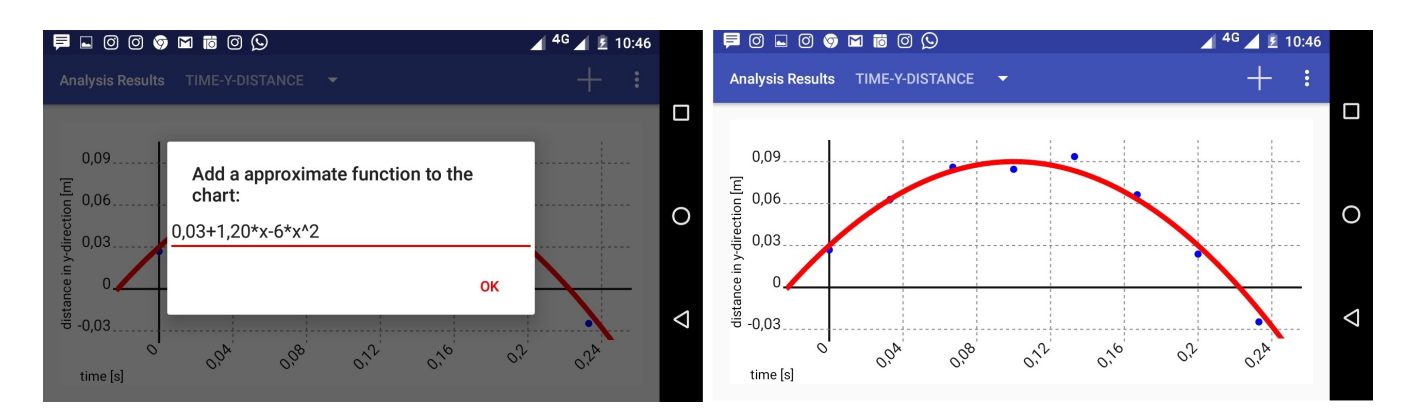

Figura 7: *A figura mostra como os alunos podem testar qual a função descreve melhor o gráfico gerado pelo aplicativo para a posição no eixo y pelo tempo. A figura da direita mostra o ajuste da função escolhida (linha vermelha) sobre os pontos do gráfico. Fonte: Imagem gerada pelo aplicativo VidAnalysis durante a realização do experimento.*

em que *g* = 12*m*/*s* 2 , *v*0*<sup>y</sup>* = 1, 2*m*/*s* e *x*<sup>0</sup> = 0, 03*m*. Em relação ao valor da aceleração da gravidade apresentada no gráfico, sabe-se que ela está fora dos 3% do valor aceito para a aceleração gravitacional próximo a superfície terrestre. Porém, segundo Gregor Steele [4] : "era mais importante a forma dos gráficos do que encontrar g com várias casas decimais."

Já em relação à velocidade, sabe-se que o movimento no eixo x ocorre a uma velocidade constante, ou seja, não possui aceleração. Desta maneira, a função cinemática da velocidade no eixo x pelo tempo é dada por

$$
v_x = v_{0x} + a_x t = 1, 6 + 0.t.
$$
\n(5)

O gráfico desta função, como representado na Figura 8, não parece com o gráfico de uma função constante, isto porque o intervalo de tempo em que o experimento foi realizado era muito pequeno, cerca de 0,24s.

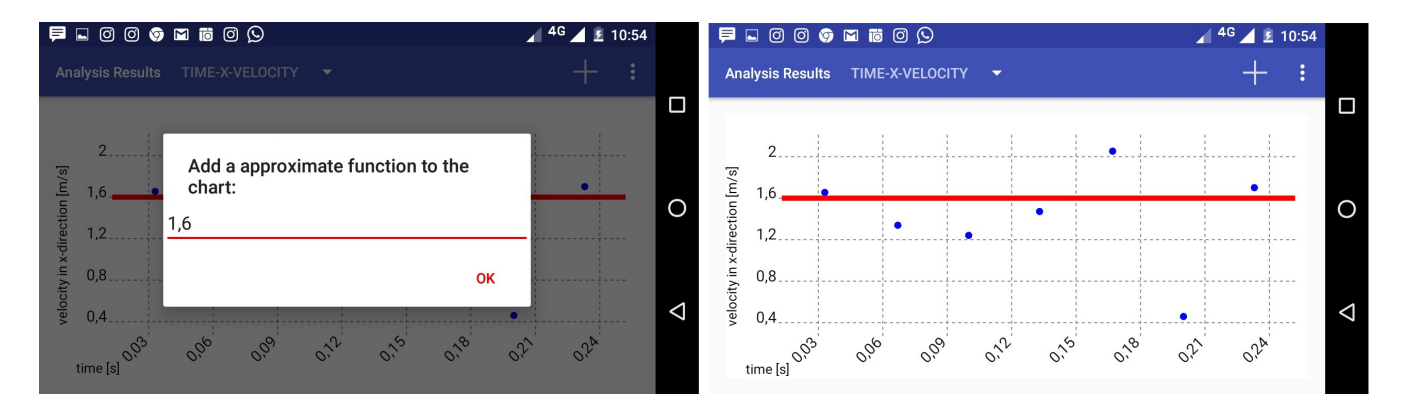

Figura 8: *A figura mostra como os alunos podem testar qual a função descreve melhor o gráfico gerado pelo aplicativo para a velocidade no eixo x pelo tempo. A figura da direita mostra o ajuste da função escolhida (linha vermelha) sobre os pontos do gráfico. Fonte: Imagem gerada pelo aplicativo VidAnalysis durante a realização do experimento.*

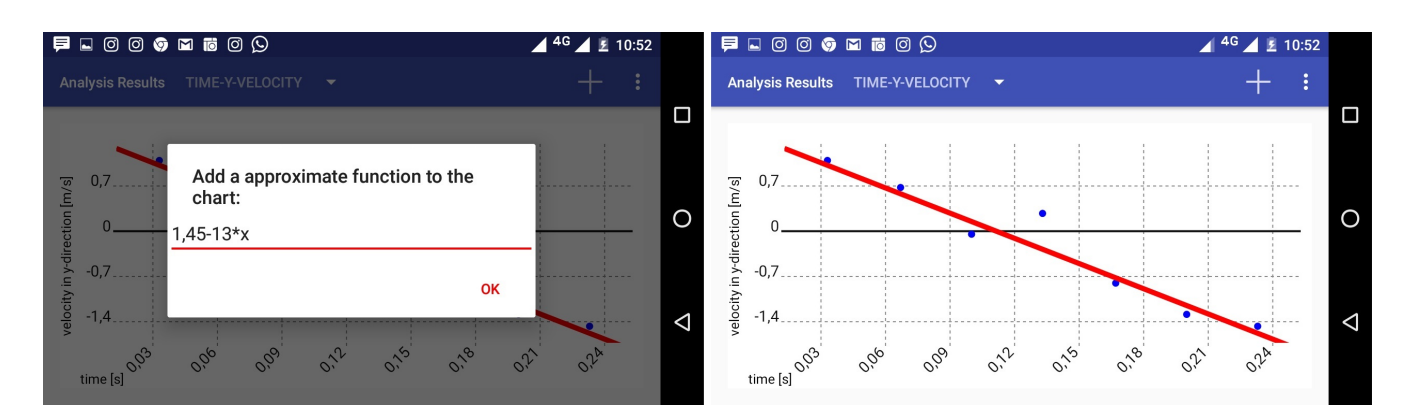

Figura 9: *A figura mostra como os alunos podem testar qual a função descreve melhor o gráfico gerado pelo aplicativo para a velocidade no eixo y pelo tempo. A figura da direita mostra o ajuste da função escolhida (linha vermelha) sobre os pontos do gráfico. Fonte: Imagem gerada pelo aplicativo VidAnalysis durante a realização do experimento.*

Em relação ao gráfico para a velocidade versus tempo no eixo y, sabe-se que ele é linear, como mostra a Figura 9, e da função cinemática é representada por

$$
v_y = v_{0y} - gt \tag{6}
$$

Observando o gráfico, percebe-se que os valores dos parâmetros são  $v_{0y} = 1,45m/s$  e  $g = 13m/s^2$ . Substituindo estes valores na equação (6), temos que

$$
v_y = 1,45 - 13t. \tag{7}
$$

Desta maneira, a equação (7) representa a equação cinemática da velocidade do foguete no eixo y pelo tempo.

Analisando o gráfico, ainda é possível estimar o ângulo em que o foguete foi lançado utilizando expressão

$$
\theta_0 = \arctan\left(\frac{v_{0y}}{v_{0x}}\right). \tag{8}
$$

Sabe-se que  $v_{0x} = 1, 6m/2$  e que  $v_{0y} = 1, 45m/s$ . Substituindo estes valores na expressão acima, encontraremos  $\theta_0 = 42^{\circ}$ . Portanto, o ângulo de lançamento que o foguete forma com a horizontal é estimado em 42*<sup>o</sup>* .

### 3 Explorando a videoanálise em sala de aula

A parte principal da análise do vídeo realizada com o lançamento do foguete foi obter e explorar os gráficos da posição versus o tempo e da velocidade versus o tempo para cada coordenada separadamente. Porém, após todas essas análises, pode-se ainda explorar as leis de movimento de Isaac Newton.

A terceira lei afirma que para cada ação existe uma reação oposta e igual. No lançamento do foguete, o escape dos produtos de fogo do fósforo ardente (fogo e gás) é a ação e o movimento do foguete na outra direção é a reação.

O impulso de ação é produzido quando o fósforo queima em um ambiente fechado e os gases formados querem escapar rapidamente aumentando a pressão na câmara, estes escapam como um fluxo rápido de fumaça e gás. A folha de alumínio atua como uma câmara de combustão do foguete.

Já a segunda lei afirma que a força resultante que atua sobre um corpo é igual ao produto da sua massa pela aceleração. No caso do lançamento do foguete, sua força ou impulso é igual a massa da fumaça e do gás que escapa, vezes a velocidade com que escapa.

Além das leis de Newton, com o objetivo de orientar o trabalho dos alunos e tomando como exemplo o lançamento do foguete, o professor pode pedir que eles investiguem sobre:

a Se a inclinação da tangente na parábola mostra a velocidade do foguete;

b Quais as coordenadas do foguete quando ela atinge o ponto mais alto;

c No momento em que o foguete atinge o ponto mais alto, o que acontece com a tangente;

d Pedir que convertam as velocidades para km/h;

e Calcular o tempo que o foguete leva para subir;

f Verificar se o tempo de subida é igual ao tempo de descida.

Após introduzir os conceitos de lançamento de projéteis, o professor deverá reservar quatro aulas para apresentar o aplicativo, construir e filmar o lançamento dos foguetes e realizar a videoanálise.

Como forma de avaliar a aprendizagem dos alunos, propõe-se que eles sejam divididos em equipes e que trabalhem em regime de colaboração, em que uma equipe grava um vídeo e envia para outra equipe analisar e redigir um relatório, apresentando os gráficos, as tabelas e as considerações feitas em equipe.

# 4 Algumas considerações

Este trabalho apresentou uma proposta de como explorar a videoanálise no estudo de lançamento de projéteis no primeiro ano do Ensino Médio, utilizando aplicativos para *smartphones*.

É inegável que no ensino de lançamento de projéteis é dada uma ênfase as suas equações matemáticas, entretanto o uso de aplicativos pode contribuir para uma melhor compreensão deste assunto, fazendo com que os alunos tenham uma compreensão maior de suas representações gráficas ou tabulares.

Outro ponto é que, por estarem bastante familiarizados com este tipo de tecnologia, elas se tornam uma ferramenta facilitadora para auxiliar os estudantes a superarem as suas dificuldades de aprendizagem. Ao se trabalhar com estas tecnologias em sala de aula, os estudantes tem sua criatividade aguçada, ficam "livres" para escolher suas próprias experiências de aprendizagem e podem realizar experiências em casa com seus próprios dispositivos, trazendo assim a ciência estudada em sala para o seu cotidiano. Portanto, não há como ignorar suas possibilidades na aprendizagem científica, principalmente em escolas que não possuem um laboratório equipado.

Como forma do professor se aprofundar no assunto, sugerimos outros artigos que discutem a videoanálise com *smartphones* [5-8].

As propostas deste artigo não esgotam a exploração do uso da videoanálise, nem tão pouco limita os assuntos que podem ser discutidos para aprofundar o estudo sobre lançamento de projéteis, mas norteia a atividade pedagógica do professor, apontando caminhos de como se introduzir a videoanálise em sala de aula.

Como última consideração, deixa-se ao leitor a tarefa de ir além nos experimentos e avançar no assunto, explorando outros exemplos de lançamento oblíquo, como o lançamento de uma bola, a queda da água em um bebedouro, explorar exemplos de objetos em queda livre, oscilações harmônicas de uma mola ou até mesmo a aceleração de um ciclista, por exemplo, numa superfície horizontal ou de declive.

# 5 Agradecimentos

Agradecemos a CAPES pela concessão de bolsa de mestrado permitindo assim que esta pesquisa fosse realizada.

# Referências

- [1] ALLAIN, R. (2016). Physics and Video Analysis. Morgan & Claypool Publishers.
- [2] COMITÊ GESTOR DA INTERNET NO BRASIL (2015). Pesquisa sobre o uso das tecnologias de Informação e comunicação nas escolas brasileiras: TIC educação 2015. Artigo: Educação Escolar e Redes Sociais em diálogo: Vislumbrando possibilidades. Acesso em 01 nov.,2016, http://cetic.br/media/docs/publicacoes/2/TIC\_Edu\_2015\_LIVRO\_ELETRONICO.pdf.
- [3] BORBA, M. G; PENTEADO, M. G. Informática e Educação Matemática. Belo Horizonte: Autêntica, 2001.
- [4] STELLE, G. (2015). VidAnalysis. HowTo. Retirado de http://vidanalysis.com/howto/. Última acesso em: 26 de junho de 2016.
- [5] KLEIN, P; GRÖBER, S; FLEISCHHAUER; MÜLLER, A. the right frame of reference makes it simples: an example of introductory mechanics supported by video analysis of motion. European Journal of Physics, 2015. Disponível em: http://iopscience.iop.org/article/10.1088/0143- 0807/36/1/015004/pdf. Último acesso em: 24 de junho de 2016.
- [6] HIRTH, M; KUHN, J; MÜLLER, A; ROHS, M; KLEIN, P. .iMobilePhysics: Seamless Learning durch Experimente mit Smartphones & Tablets in Physik. Disponível em: https://www.researchgate.net/publication/308723033\_iMobilePhysics\_Seamless\_Learning\_durch\_Experimente\_ 2016. Último acesso em: 24 de junho de 2016.
- [7] KLEIN, P; KUHN, J.; MÜLLER, A. (2015) Mobile Videoanalyse Wurf vom fahrenden Skateboard. Naturwissenschaften im Unterricht Physik: Materialien & Methoden. Experimentieren mit Smartphone und Tablet. v. 145, 24-26.

[8] KLEIN, P., GRÖBER, S., KUHN, J. & MÜLLER, A. (2014). Video Analysis of Projectile Motion Using Tablet Computers as Experimental Tools. Physics Education, 49(1), 37-40. Disponível em: https://www.learntechlib.org/p/155006. Último acesso em: 24 de junho de 2016.